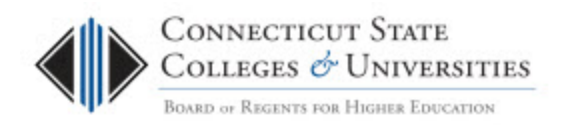

# **BMC Footprints Authentication Guide**

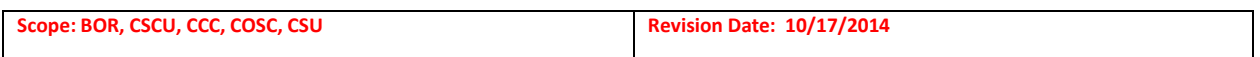

## **Table of Contents**

<span id="page-0-0"></span>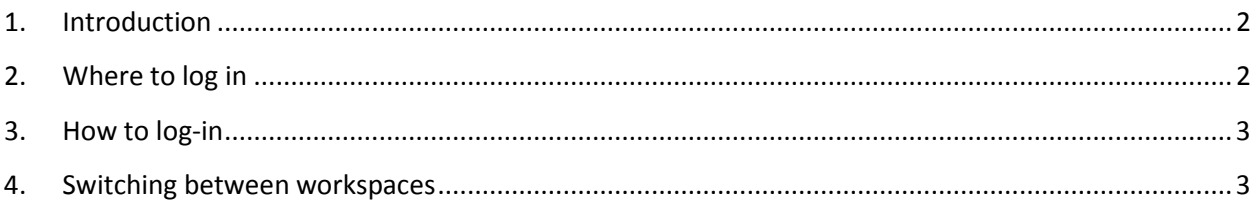

#### **1. Introduction**

The Connecticut State College and Universities (ConnSCU) Board of Regents (BOR) Office of Information Technology (OIT) is providing the students, faculty and staff of the ConnSCU member institutions with a comprehensive multi-channel Support Center. The Support Center is the single point of contact for assistance (incidents, problems, questions, etc.) with any BOR-provided IT service (e.g. Email, WAN, Internet, Blackboard, Banner, Client Security, websites, etc.). The [IT Support Center website c](http://supportcenter.ct.edu/)an be used to find the status of IT resources, read important notices, find links to FAQs, documentation, tutorials, etc.

The BOR Service Desk and the BOR Student Service Desk are workspaces in the BMC FootPrints system that record and track all service incidents and requests. The BOR Change Management is also a workspace the BMC Footprints system which is used to record all changes made to the configuration of BOR provided services.

This document provides the instructions on how to log into the FootPrints system and access the various workspaces.

#### <span id="page-1-0"></span>**2. Where to log in**

- Launch a browser and go to [http://servicedesk.ct.edu](http://servicedesk.ct.edu/)
- At the login screen please put in your normal network logon credentials.

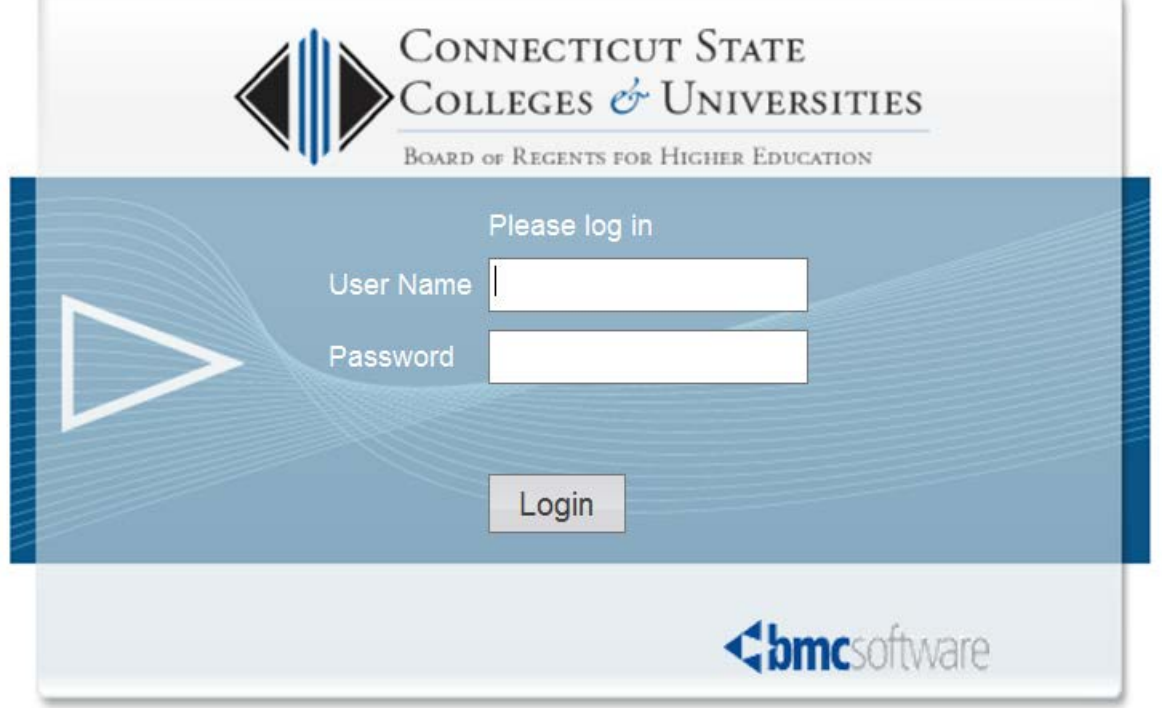

### <span id="page-2-0"></span>**3. How to log-in**

You must use your fully qualified network logon credentials in order to gain access to the BMC Footprints workspaces. The table below provides an example of each institution.

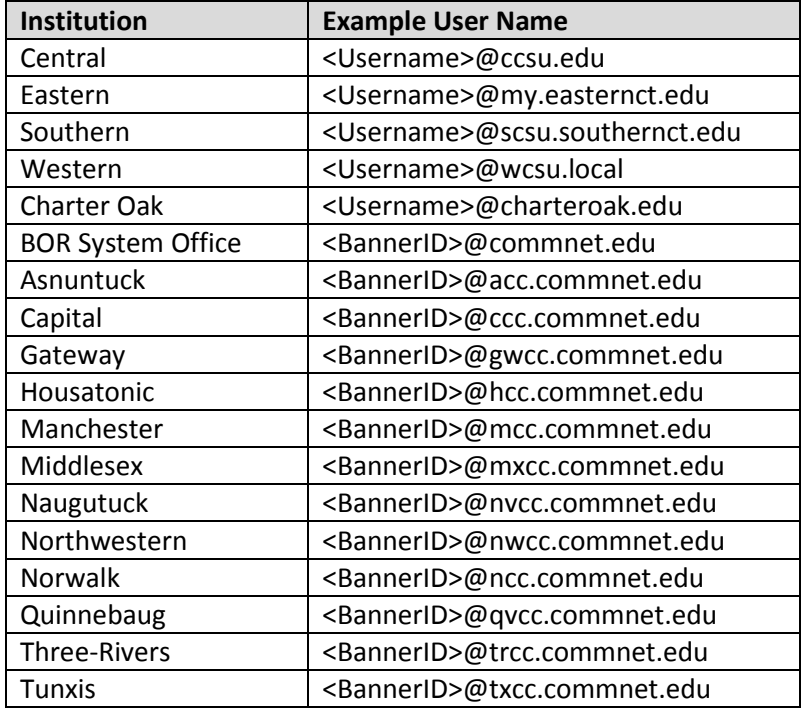

#### <span id="page-2-1"></span>**4. Switching between workspaces**

Once authenticated, you will be taken to the Home screen of your default workspace. If you have access to additional workspaces, you'll be able to switch between them by selecting the drop-down in the top right hand corner of the page.

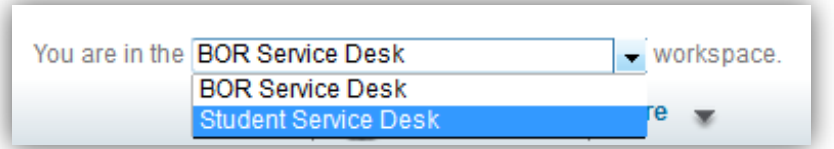

If the drop-down is not available then you only have access to your default workspace.

#### **5. Contacting Support**

If you have any questions or need assistance, please contact the BOR IT Support Center:

- Email: [ServiceDesk@ct.edu](mailto:ServiceDesk@ct.edu)
- Phone: 860.723.0111